## 証明書発行 Web 申請マニュアル インスティング 生徒編

è

 $\circ$ 

 $\odot$  $\epsilon$  $\subset$ 

 $\subset$  $\odot$  $\epsilon$ 

 $\circ$  $\subset$ 

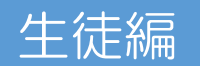

クラーク記念国際高等学校 HP の「各種証明書の申請方法について」もしくは、Web キャンパス「生徒便覧」内および下記 QR コードより申請

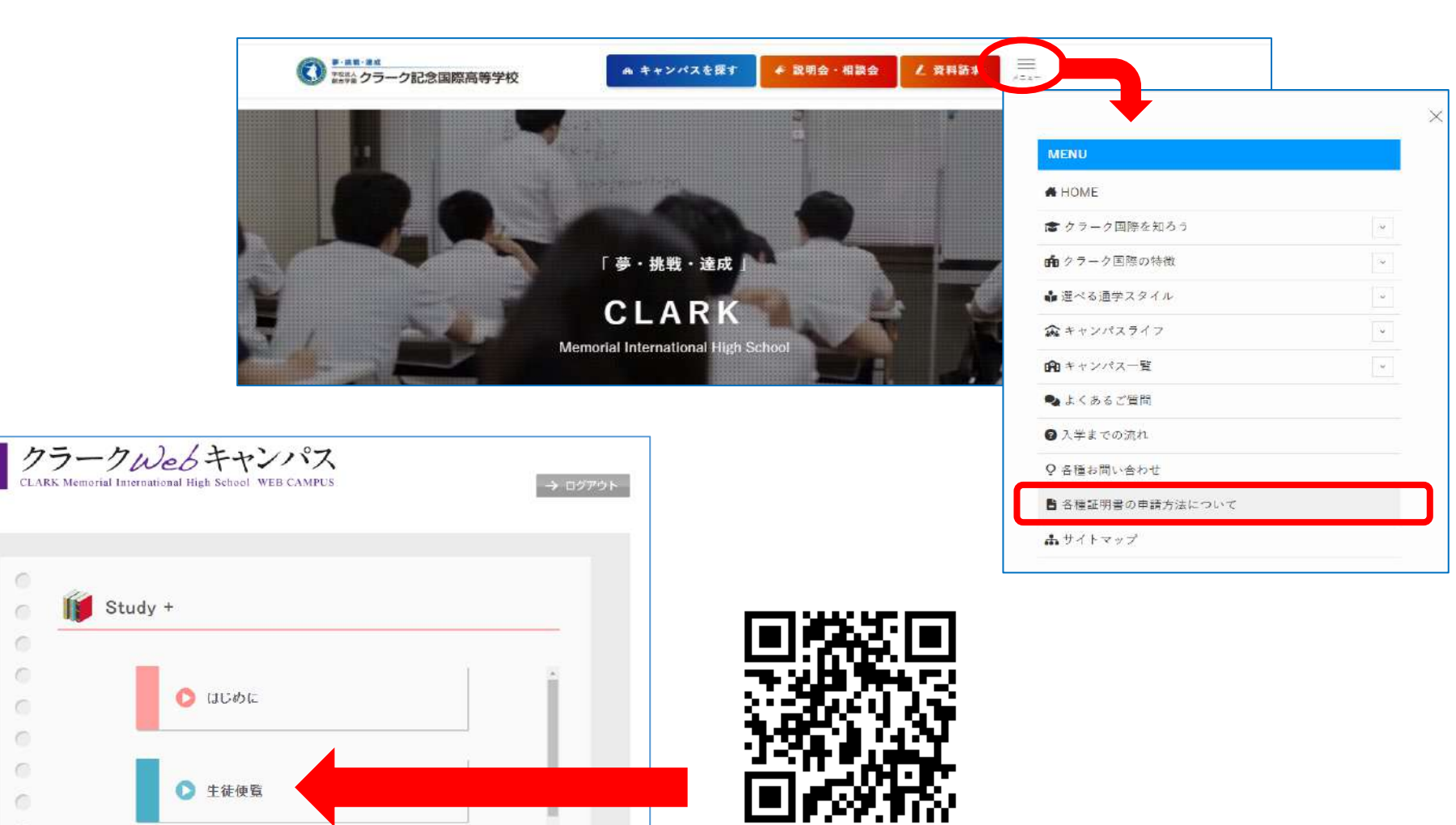

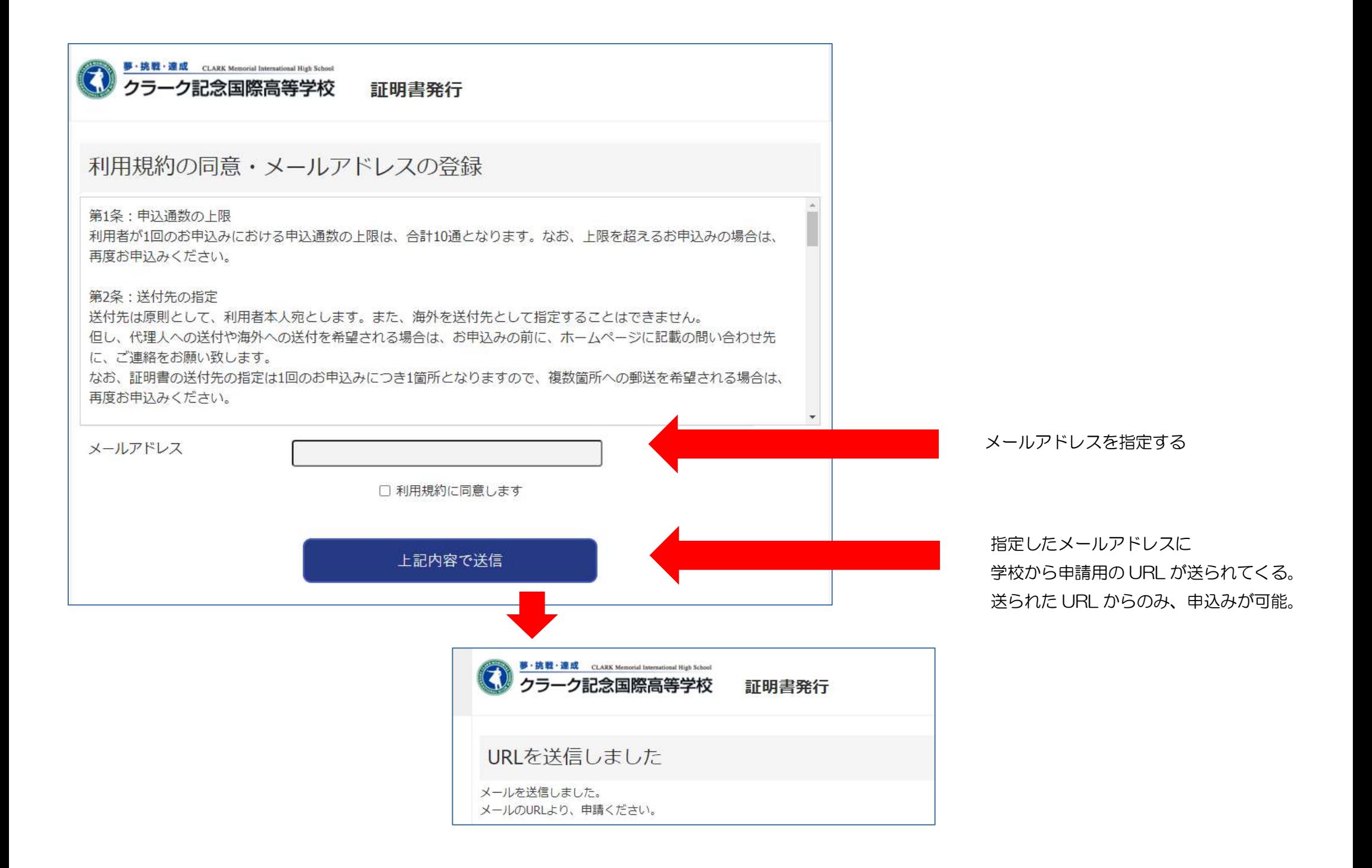

指定したアドレスに、右図のメールが生徒に配信され、 証明書申請ページへと遷移します。

発行には 10 営業日ほどかかることを十分ご理解ください。

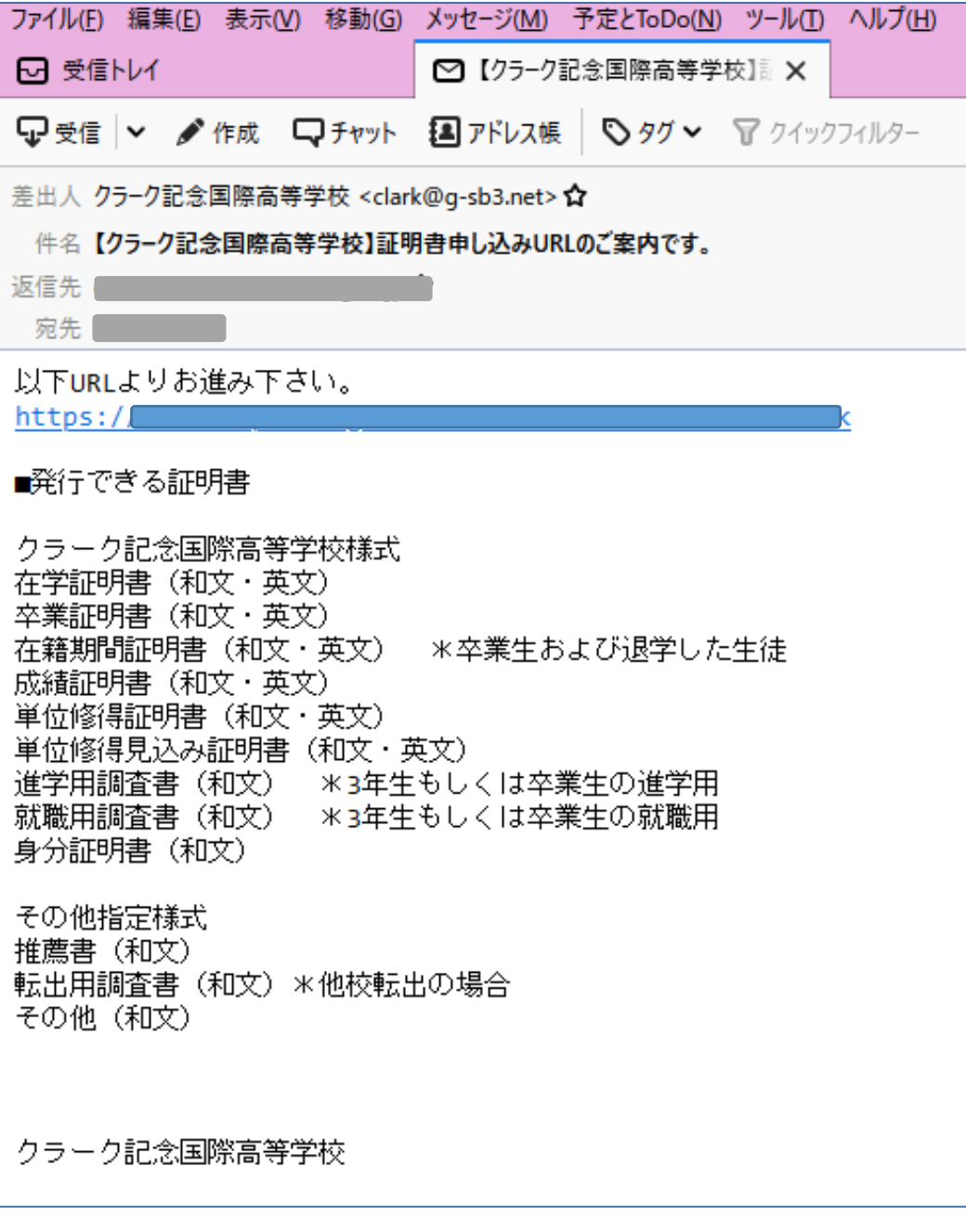

申請用 URL をクリックすると、申請内容を入力するページが開きます。

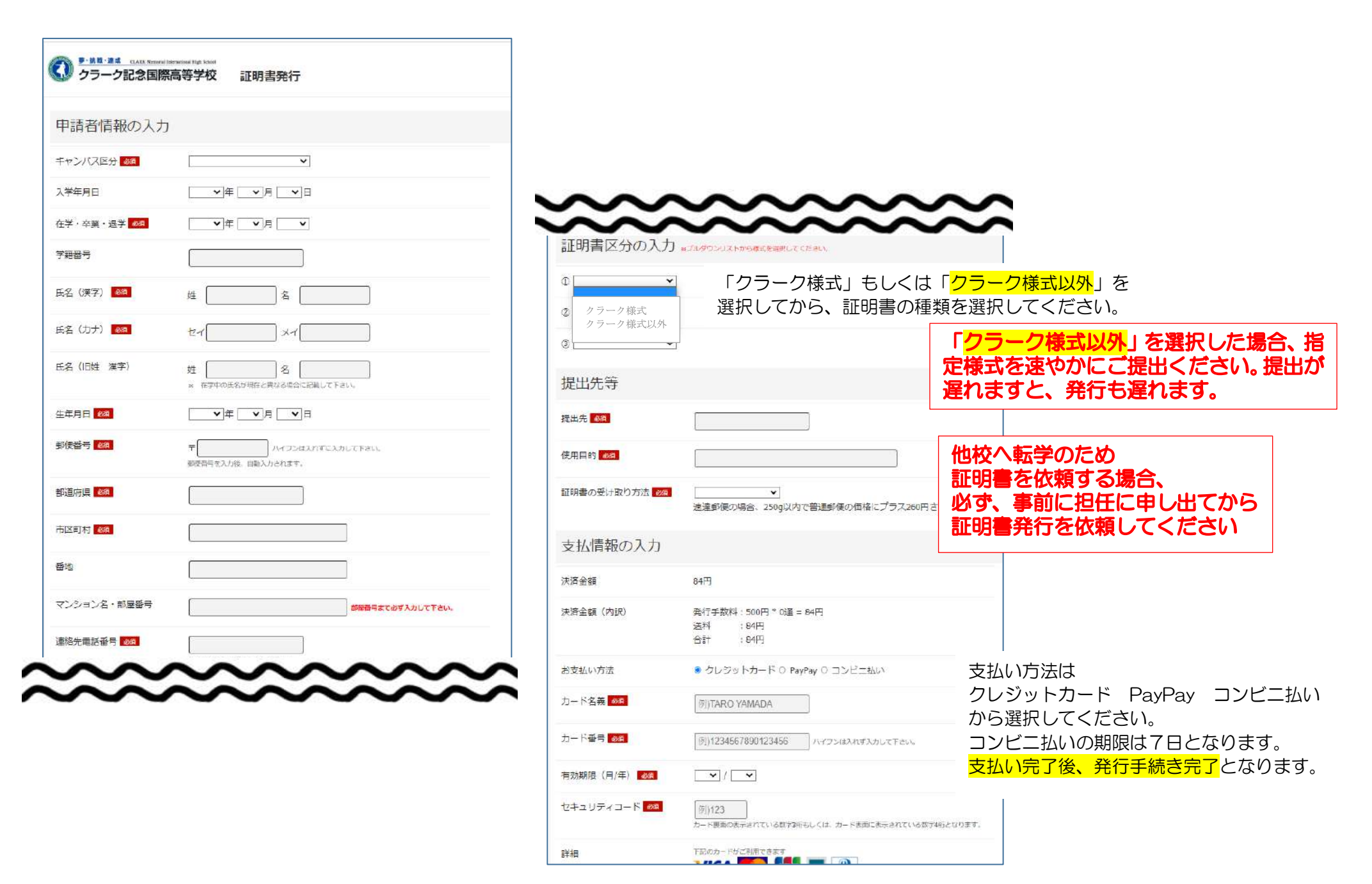

必要事項をすべて入力し、支払い方法を選択すると、ページが更新されます。

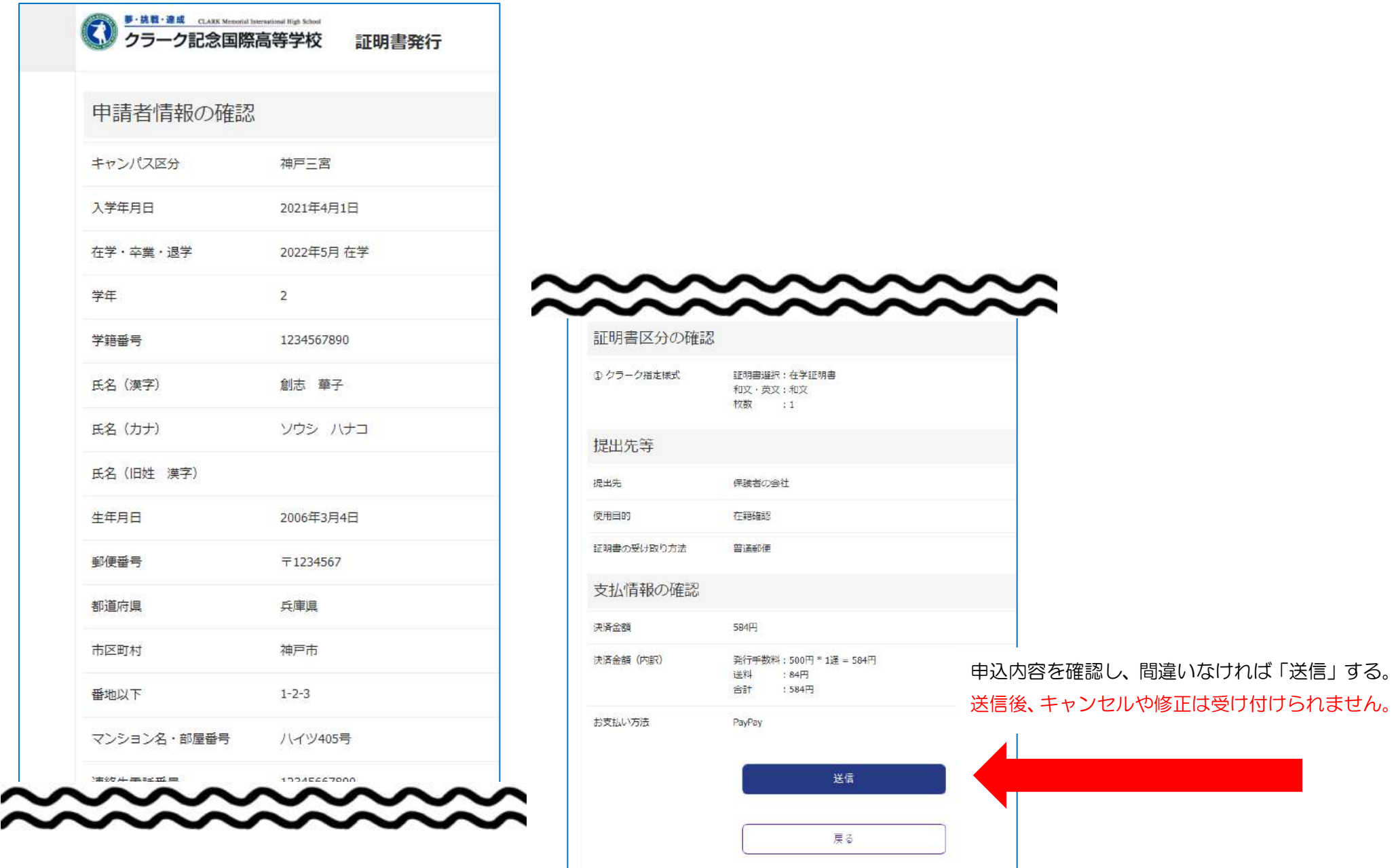

## 支払いが確認できれば、登録されたメールアドレスに右記のような

「送信完了」が送られます。

発行申請に必要な手続きは以上です。

## メール本文は最後までお読みください。 証明書発行には 10 営業日ほどかかります。 お盆期間・年末年始は休校となりますので、発行も遅れます。 日数に余裕をもって依頼するよう、よろしくお願いします。

証明書発行が終われば、メールにてご案内します。 お手元に届くまで、お待ちください。 所属施設で直接受け渡しを希望されている場合、受け渡しの日時は 施設の担当者とご相談ください。

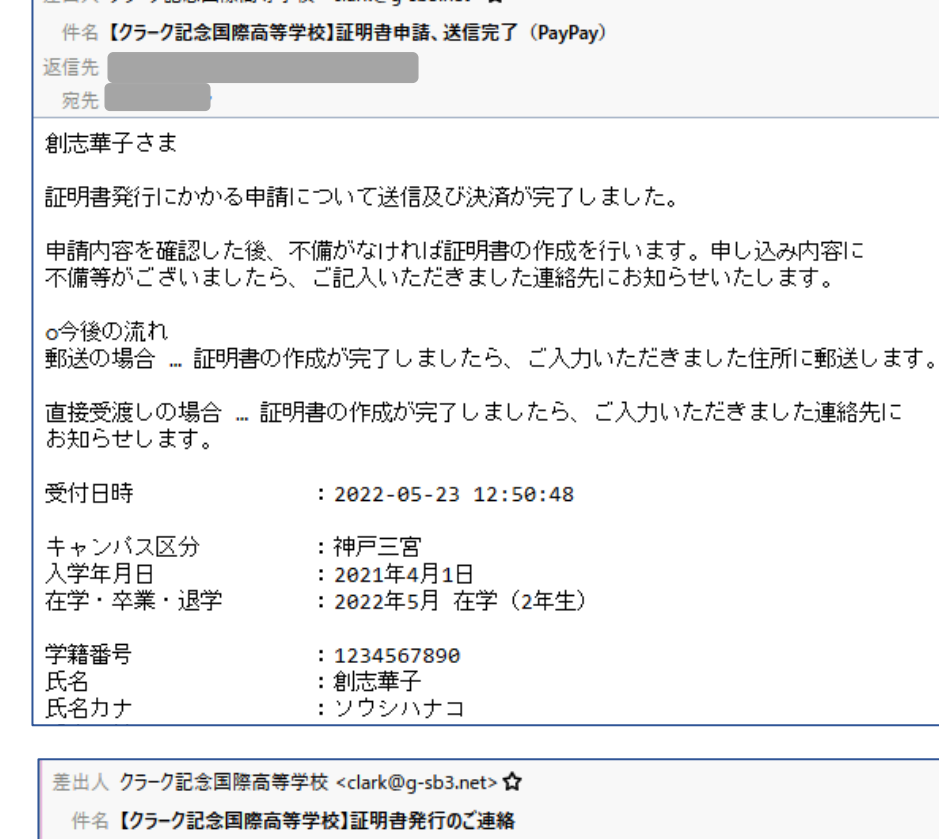

│差出人 クラーク記念国際高等学校 <clark@g-sb3.net>☆

## 創志華子さま

返信先 家先

お待たせいたしました。 

郵送を希望された方 本日から2営業日以内に発送いたしますので、お手元に届くまで もうしばらくお待ちください。

直接受け渡しを希望された方 申請されたキャンバスと受け渡し日時をご確認ください。

クラーク記念国際高等学校